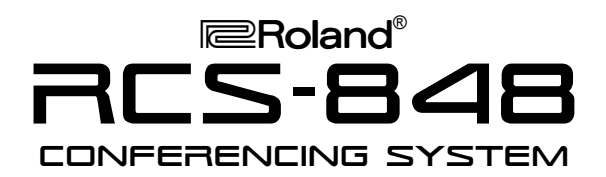

# It's a Fact…

The RCS-848 represents the next generation in music conferencing systems—perfect for group piano teaching, music ensemble instruction, and even sophisticated language lab teaching. With the RCS-848, instructors can:

- Communicate with up to eight students (expandable to 48 students) in stereo.
- Use "Split Mode" to accommodate up to 48 students in mono by adding optional RCS-8EXP expansion kits and RCS-HS headsets as needed.
- Control the rack-mountable audio hub remotely from the RCS-848 Conference Controller.
- Set-up easily using supplied connectors, cables, and headsets.
- Drill students privately, in groups, or in pairs.
- Create up to four separate student groups.
- Broadcast an external audio source (e.g. CD player, Computer, Music Tutor, etc.) using CD IN or AUX. IN.
- Record lectures and performances an external audio recorder (e.g. CD, Hard Disk, Computer, etc.) using MON. OUT.
- Monitor and communicate through an external monitoring (speaker) system (e.g. stereo poweramp with speakers).

# Intializing the System—[All Clear]

Use the following procedure to return to the factory default settings:

1. Simultaneously press the ALL and MUTE buttons (located on the right side of the conference controller) until all LEDs are unlit.

*Note: [All Clear] returns the RCS-848 to an individual student practice system in which the teacher and each student hears his or her own instrument and microphone.* 

Refer to the Owner's Manual, pg. 13 for more information.

# Optimizing Listening Levels

Use the following procedure to establish optimum listening levels throughout the conferencing system:

*TurboStart*

- 1. Set the TEACHER HEADPHONE and TEACHER MIC sliders (located on the left side of the conference controller) to optimum performance levels (approximately half way between the minimum and maximum positions).
- 2. Set the VOLUME controller on the teacher's instrument to an optimum performance level (approximately half way between the minimum and maximum positions).
- 3. Press the TEACHER MIC button until lit.

*Note: These procedures should be completed before attempting any of the following procedures.* 

Refer to the Owner's Manual, pp. 13–14 for more information.

## Communicating with the Class

Use the following procedure to establish one-way communication between the teacher and the class:

1. Press the ALL button (located on the right side of the conference controller) until lit.

*Note: When the ALL button is engaged, students can listen to and play along with the teacher; students will not hear other student instruments and microphones.* 

Refer to the Owner's Manual, pp. 13–14 for more information.

# Communicating with a Single Student (Two-Way Communication)

Use the following procedure to establish two-way communication between the teacher and a student:

1. Press a student [1–8] button (located along the bottom of the conference controller) until lit (use the BANK button to access additional students).

*Note: When one (or several) of these buttons is engaged, the selected student(s) can listen to, talk to, and play for (or along with) the teacher.* 

Refer to the Owner's Manual, pg. 14 for more information.

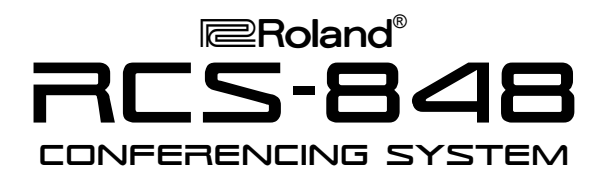

#### Creating Student Groups or Pairs

Use the following procedure to establish two-way communication between multiple students:

1. Hold down one of the GROUPS A, B, C, D buttons and use the student [1–8] buttons to select students (use the BANK button to access additional students).

*Note: Students assigned to a group can listen to, talk to, and play for (or along with) other students assigned to the group.* 

2. To remove a student from a group, hold down the corresponding GROUPS A, B, C, D button and use the student [1–8] buttons to deselect students (use the BANK button to access additional students).

Use the following procedure to establish two-way communication between adjacent students:

1. Press the PAIRS button (located on the right side of the conference controller) until lit.

*Note: When the PAIRS button is engaged, adjacent students (student 1 + student 2, student 3 + student 4, etc.) can listen to, talk to, and play for (or along with) their partner. This button overrides the GROUPS A, B, C, D buttons.* 

Refer to the Owner's Manual, pg. 15 for more information.

# Communicating with Student Groups or Pairs

Use the following procedure to establish two-way communication between the teacher and a student group:

1. Once a student group is created (see *Creating Student Groups or Pairs* above), press one (or more) of the GROUPS A, B, C, D buttons.

*Note: When one (or more) of the GROUPS A, B, C, D buttons is engaged, the selected student group(s) can listen to, talk to, and play for (or along with) the teacher.* 

Use the following procedure to establish two-way communication between the teacher and a student pair:

# *TurboStart*

1. Once a student pair is created (see *Creating Student Groups or Pairs* above), press one (or more) of the student [1–8] buttons (use the BANK button to access additional students).

*Note: When one (or more) of the student [1–8] buttons is engaged, the selected student pair(s) can listen to, talk to, and play for (or along with) the teacher.* 

Refer to the Owner's Manual, pg. 15 for more information.

## Broadcasting a Student's Performance to the Class

Use the following procedure to broadcast a student's performance to the class:

- 1. Press the STUDENT BROADCAST button.
- 2. Use the student [1–8] buttons to select the student(s) to be broadcast.

*Note: When the STUDENT BROADCAST button is engaged, the selected student(s) can listen to, talk to, and play for (or along with) the teacher while the remaining students listen.* 

Refer to the Owner's Manual, pg. 16 for more information.

# Broadcasting an External Audio Source to the Class

Use the following procedure to broadcast an external audio source to the class:

- 1. If an external audio source is connected to the CD INPUT on the RCS-848 Hub, then press the CD INPUT button.
- 2. If an external audio source is connected to the AUX. INPUT on the RCS-848 Hub, then press the AUX. INPUT button.

*Note: When the CD INPUT or AUX. INPUT button is engaged, each student can listen to and play along with the external audio material; students will not hear other student instruments.* 

Refer to the Owner's Manual, pp. 16–17 for more information.

TBS225 ©2005 Roland Corporation U.S., 5100 S. Eastern Ave., Los Angeles CA 90040 Faxback # 20258 Page 2

Free Manuals Download Website [http://myh66.com](http://myh66.com/) [http://usermanuals.us](http://usermanuals.us/) [http://www.somanuals.com](http://www.somanuals.com/) [http://www.4manuals.cc](http://www.4manuals.cc/) [http://www.manual-lib.com](http://www.manual-lib.com/) [http://www.404manual.com](http://www.404manual.com/) [http://www.luxmanual.com](http://www.luxmanual.com/) [http://aubethermostatmanual.com](http://aubethermostatmanual.com/) Golf course search by state [http://golfingnear.com](http://www.golfingnear.com/)

Email search by domain

[http://emailbydomain.com](http://emailbydomain.com/) Auto manuals search

[http://auto.somanuals.com](http://auto.somanuals.com/) TV manuals search

[http://tv.somanuals.com](http://tv.somanuals.com/)